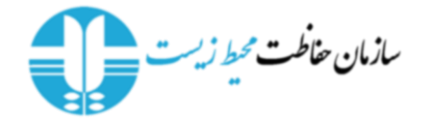

**-راهنمای استفاده از متد های API مربوط به سیستم پایش آنالین مراکز** 

جهت استفاده از API های سامانه Iranemp الزامیست در قسمت هدر درخواست HTTP، پارامتر های کلید عمومی و رشته شناسایی درهم سازی شده ضمیمه شوند.

کلید عمومی شما :Key-Api-X

رشته شناسایی درهم سازی شده :Key-Token-X

نحوه دستیابی و استفاده از کلید های Api در ادامه تشریح شده است.

**ثبت اطالعات پایش دودکش در سیستم پایش آنالین مراکز :**

Endpoint:

<https://iranemp.ir/api/IndustryParameterMonitoring/Create/Chimney/Quantity>

TestEndpoint:

[https://test.iranemp.ir/api/IndustryParameterMonitoring/Create/Chimney/Quant](https://test.iranemp.ir/api/IndustryParameterMonitoring/Create/Chimney/Quantity) [ity](https://test.iranemp.ir/api/IndustryParameterMonitoring/Create/Chimney/Quantity)

Method: Post

لطفا نتایج پارامتر ها به صورت ساعتی برای هر پارامتر ارسال شود، بدینصورت که مقدار میانگین پارامتر در همان ساعت ارسال محاسبه شده و ارسال شود.

توجه: پارامتر های ارسالی می بایست در بدنه (body) درخواست قرار داده شوند.

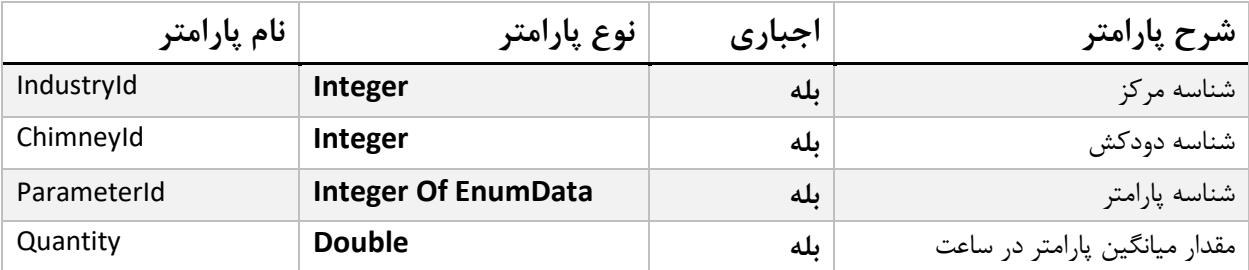

**خروجي:** رشته ای حاوی نتیجه درخواست ارسالی می باشد، در صورتی که درخواست با موفقیت در سامانه Iranemp ذخیره شده باشد عبارت Done و در غیر اینصورت متن خطا را باز میگرداند.

**نگارش چهارم مستندات – 8 تیر ماه 1400**

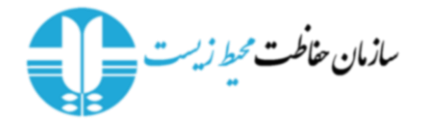

**ثبت اطالعات پایش پساب های خروجي در سیستم پایش آنالین مراکز :**

Endpoint:

[https://iranemp.ir/api/IndustryParameterMonitoring/Create/OutletWastewater/](https://iranemp.ir/api/IndustryParameterMonitoring/Create/OutletWastewater/Quantity) **[Quantity](https://iranemp.ir/api/IndustryParameterMonitoring/Create/OutletWastewater/Quantity)** 

TestEndpoint:

[https://test.iranemp.ir/api/IndustryParameterMonitoring/Create/OutletWastewa](https://test.iranemp.ir/api/IndustryParameterMonitoring/Create/OutletWastewater/Quantity) [ter/Quantity](https://test.iranemp.ir/api/IndustryParameterMonitoring/Create/OutletWastewater/Quantity)

Method: Post

لطفا نتایج پارامتر ها به صورت ساعتی برای هر پارامتر ارسال شود، بدینصورت که مقدار میانگین پارامتر در همان ساعت ارسال محاسبه شده و ارسال شود.

توجه: پارامتر های ارسالی می بایست در بدنه (body) درخواست قرار داده شوند.

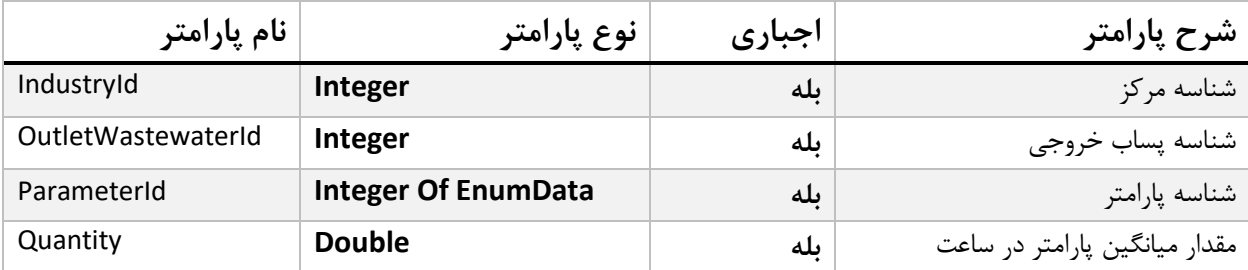

**خروجي:** رشته ای حاوی نتیجه درخواست ارسالی می باشد، در صورتی که درخواست با موفقیت در سامانه Iranemp ذخیره شده باشد عبارت Done و در غیر اینصورت متن خطا را باز میگرداند.

**نگارش چهارم مستندات – 8 تیر ماه 1400**

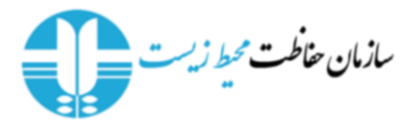

**دریافت EnumData های سامانه Iranemp**

Endpoint:

[https://iranemp.ir/api/IndustryParameterMonitoring/EnumData/{IndustryId}](https://iranemp.ir/api/IndustryParameterMonitoring/EnumData/%7bIndustryId%7d)  TestEndpoint:

[https://test.iranemp.ir/api/IndustryParameterMonitoring/EnumData/{IndustryId}](https://test.iranemp.ir/api/IndustryParameterMonitoring/EnumData/%7bIndustryId%7d) 

Method: Get

**ورودی متد**: شناسه مرکز میبایست در آدرس باال جایگزین }IndustryId }شود.

خروجی درخواست مطابق جدول زیر می باشد.

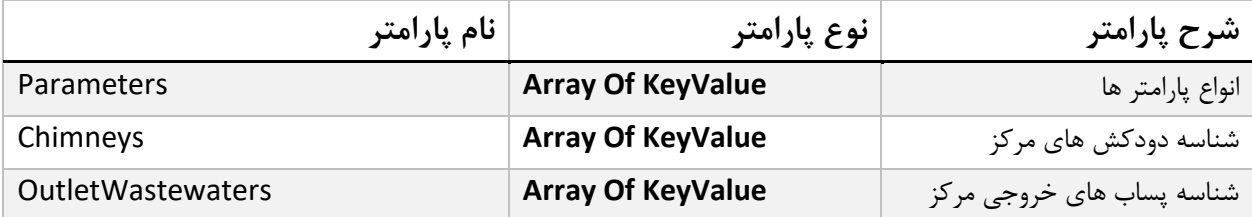

**عنوان و شناسه – KeyValue:**

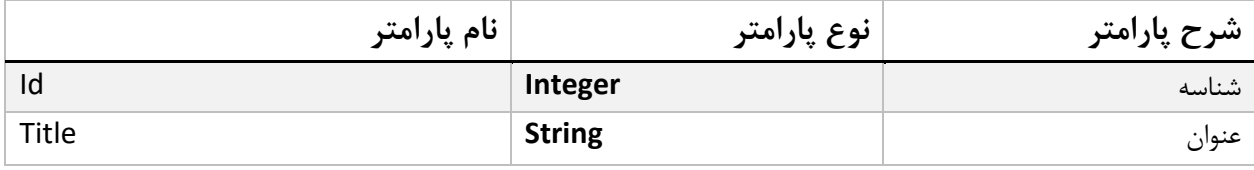

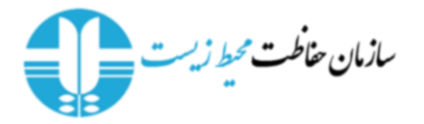

## **نحوه دستیابي و استفاده از کلید های Api:**

کلید عمومی )Key API )و کلید مخفی )Key Secret )از طریق منوی موجود در سایدبار سامانه با عنوان استفاده از کلید API قابل دریافت می باشند.

جهت ساخت رشته شناسایی (Token Key) ابتدا کلید عمومی (API Key) را با کلید مخفی (Secret Key) ترکیب و سپس با کلید مخفی توسط الگوریتم Sha256 در هم سازی (Hash) کرده و به صورت Base64String در آورید. در ادامه شبه کد پیاده سازی به زبان سی شارپ آورده شده است.

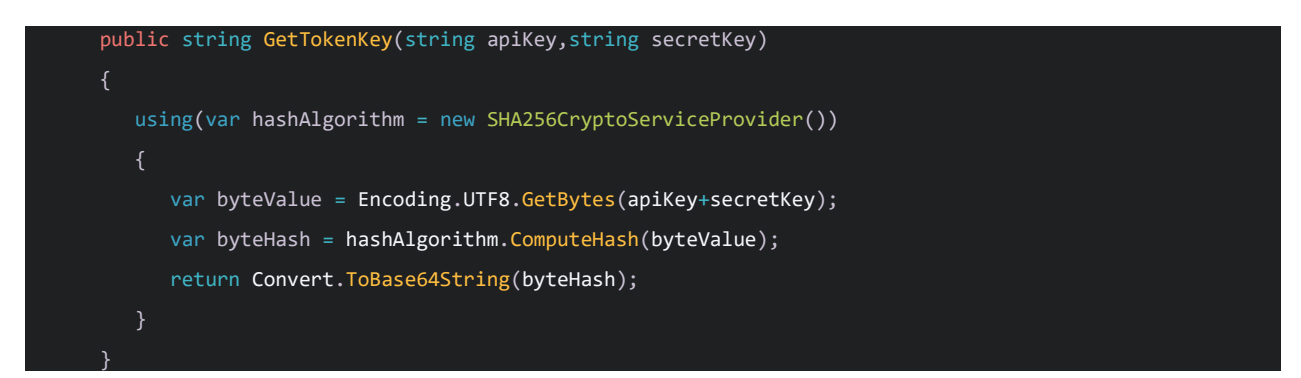

در قطعه کد باال پارامتر اول کلید عمومی و پارامتر دوم کلید مخفی می باشد.

توجه: پارامترها به صورت Json ارسال گردند. جهت تست نرم افزار Postman قابل استفاده می باشد .

**هشدار:** مسئولیت و عواقب هر گونه سهل انگاری در مراقبت از کلید های عمومی و مخفی بر عهده کاربر می باشد.

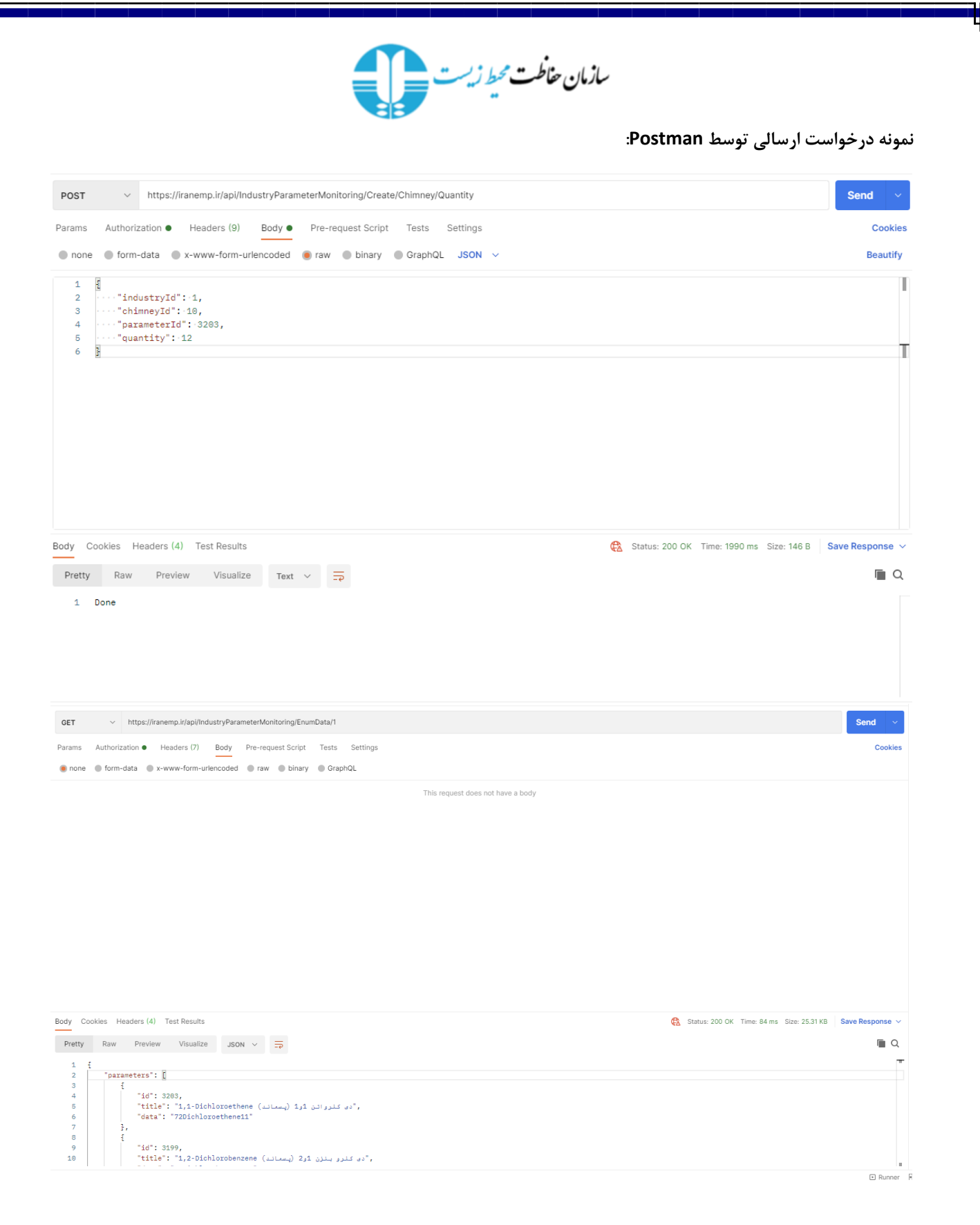

 $\mathbf{F}$ 

**نگارش چهارم مستندات – 8 تیر ماه 1400**